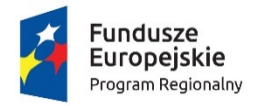

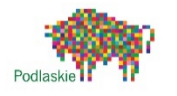

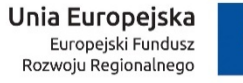

Załącznik nr 9 do SWZ

#### **SCENARIUSZ ORAZ WYMAGANIA ODNOŚNIE BADANIA PRÓBKI PRZEDMIOTU ZAMÓWIENIA**

## **I. Cel badania próbki.**

- 1. Zamawiający wymaga, aby Wykonawca, złożył dwa dyski przenośne, stanowiące próbkę oferowanych dostaw i usług.
- 2. Celem złożenia próbki jest potwierdzenie, poprzez jej badanie i wyjaśnianie, zwane dalej badaniem próbki, czy oferowane przez Wykonawcę dostawy i usługi odpowiadają wymaganiom określonym przez Zamawiającego w opisie przedmiotu zamówienia.
- 3. Ocena dokonywana przez Komisję Przetargową na podstawie badania próbki Wykonawcy, będzie odbywała się w jego obecności, zgodnie z procedurą określoną w rozdziale III.
- 4. Wykonawca przekaże na dyskach przenośnych wirtualną maszynę z zainstalowanym systemem operacyjnym oraz oprogramowaniem, stanowiącym próbkę dostaw i usług wraz z przykładowymi danymi dostarczonymi przez Wykonawcę.
- 5. Przykładowe dane nie mogą naruszać zapisów Ustawy o ochronie danych osobowych. W przypadku jej naruszenia Wykonawca ponosi całkowitą odpowiedzialność.
- 6. Zainstalowane na dyskach przenośnych oprogramowanie przykładowe dane muszą pozwolić na zbadanie cech i funkcjonalności, zgodnie procedurą opisaną w rozdziale 3.
- 7. Dostarczenie sprawnych dysków przenośnych jest obowiązkiem Wykonawcy, a ich parametry muszą pozwalać na sprawne funkcjonowanie wirtualnej maszyny z zainstalowanym systemem operacyjnym, oferowanym oprogramowaniem systemu i przykładowymi danymi.
- 8. Zamawiający zaleca, aby dyski przenośne były złożone w oddzielnej kopercie z oznakowaniem "Próbka - dyski przenośne", włożonej do opakowania zawierającego ofertę. Koperta powinna być opatrzona także nazwą i adresem Wykonawcy.

## **II. Opis badania.**

1. Badanie próbki odbędzie się w siedzibie Zamawiającego z wykorzystaniem wirtualnej maszyny z zainstalowanym systemem operacyjnym i oprogramowaniem wraz z przykładowymi danymi znajdującymi się na dysku przenośnym, dostarczonym przez Wykonawcę na wezwanie i podłączonym do komputera, który na czas trwania badania próbki zapewni Wykonawca.

(Zamawiający, w wyjątkowych sytuacjach, dopuszcza badanie próbki w formie zdalnej).

2. Termin (dzień i godzina) demonstracji podany zostanie Wykonawcy, co najmniej pięć dni przed planowanym terminem badania próbki. Wykonawca, którego oferta okaże się najkorzystniejsza, zostanie powiadomiony o terminie prezentacji, z uwzględnieniem zasad porozumiewania się Zamawiającego z Wykonawcą opisanych w SIWZ.

- 3. Badanie próbki będzie prowadzone według scenariuszy opracowanych na podstawie wymogów stawianych przez Zamawiającego w stosunku do oprogramowania będącego przedmiotem zamówienia.
- 4. Wykonawca, na godzinę przed wyznaczonym dla niego terminem badania próbki, otrzyma od Zamawiającego dysk przenośny i zapasowy. Wykonawca zobowiązany jest do wykazania, że badana próbka oprogramowania posiada cechy i funkcjonalności określone w procedurze opisanej w rozdz. III.
- 5. Wykonawca zobowiązany jest do udzielenia Zamawiającemu wszelkich wyjaśnień umożliwiających zbadanie, czy oferowane oprogramowanie posiada wymagane cechy i funkcjonalności. Badanie próbki będzie prowadzone do momentu wyczerpania pytań Zamawiającego.
- 6. W trakcie badania próbki Zamawiający ma prawo żądać od Wykonawcy zmiany wartości parametrów bądź danych wprowadzanych do oprogramowania na wartości podane przez Zamawiającego, w celu sprawdzenia, czy wymagane cechy i funkcjonalności nie są symulowane.
- 7. W przypadku awarii/błędu oprogramowania lub dysku przenośnego, Wykonawca ma prawo do przerwy w badaniu próbki w celu naprawienia awarii/błędu lub podłączenia dysku zapasowego. W takim przypadku, sumaryczna przerwa w badaniu próbki nie może trwać dłużej niż 1 godzinę. Niesunięcie awarii/błędu oprogramowania lub dysków przenośnych w trakcie przerwy powoduje zakończenie badania próbki. W takim wypadku Zamawiający uzna, że oprogramowanie nie posiada cech/funkcjonalności oprogramowania, określonych w opisie przedmiotu zamówienia, co spowoduje odrzucenie oferty.
- 8. W przypadku awarii komputera, do którego jest podłączony dysk przenośny, Wykonawca ma prawo do przerwy w badaniu próbki w celu naprawy komputera lub podłączenia dysku do innego komputera.
- 9. Zapewnienie sprawnego komputera należy do obowiązków Wykonawcy.
- 10. Sumaryczna przerwa w badaniu próbki spowodowana awarią komputera nie może trwać dłużej niż 1 godzinę. Nieusunięcie awarii/błędu komputera w trakcie przerwy powoduje zakończenie badania próbki. W takim wypadku Zamawiający uzna, że oprogramowanie nie posiada cech i funkcjonalności określonych w opisie przedmiotu zamówienia, co spowoduje odrzucenie oferty.
- 11. Z przeprowadzonego badania próbki Zamawiający sporządzi protokół.

## **III. Scenariusze badania próbki**

Oprogramowanie e-newsletter.

L Zakres prezentacji Wynik

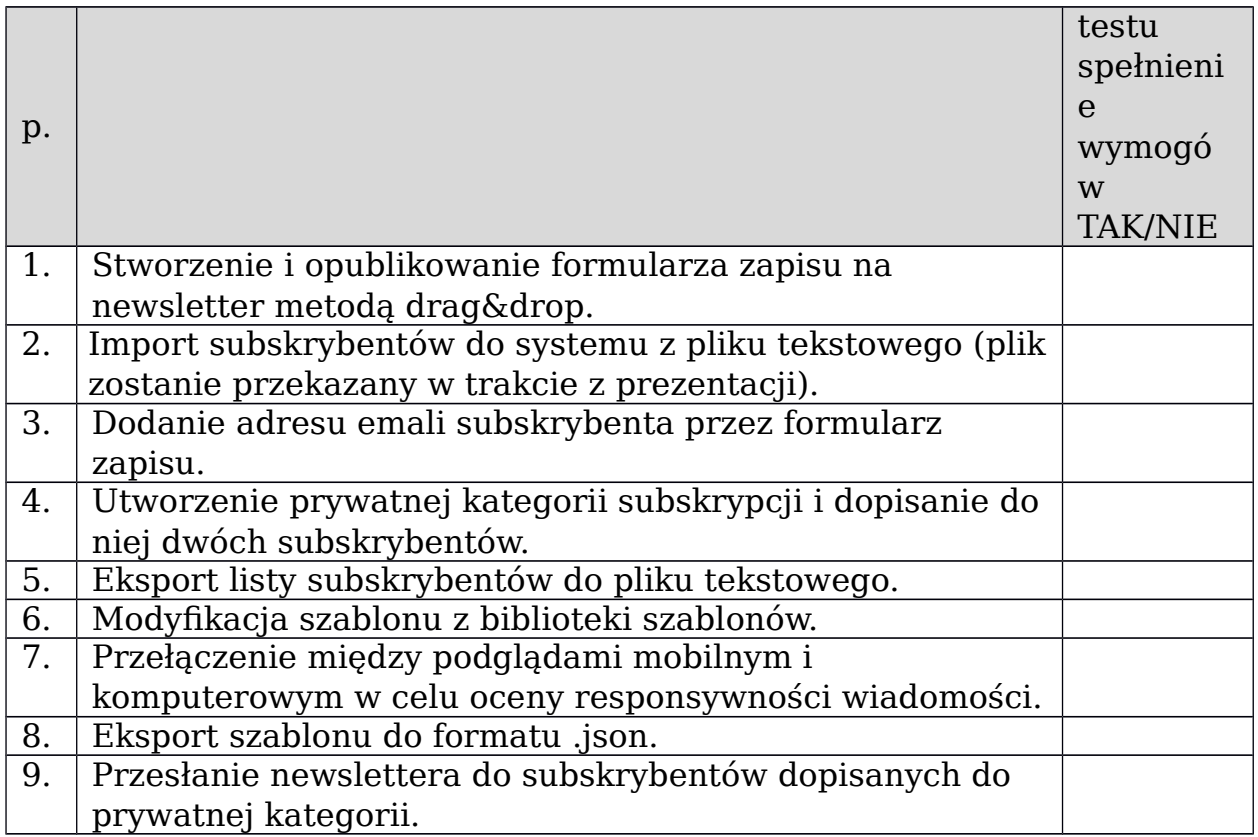

# Oprogramowanie e-ankiety.

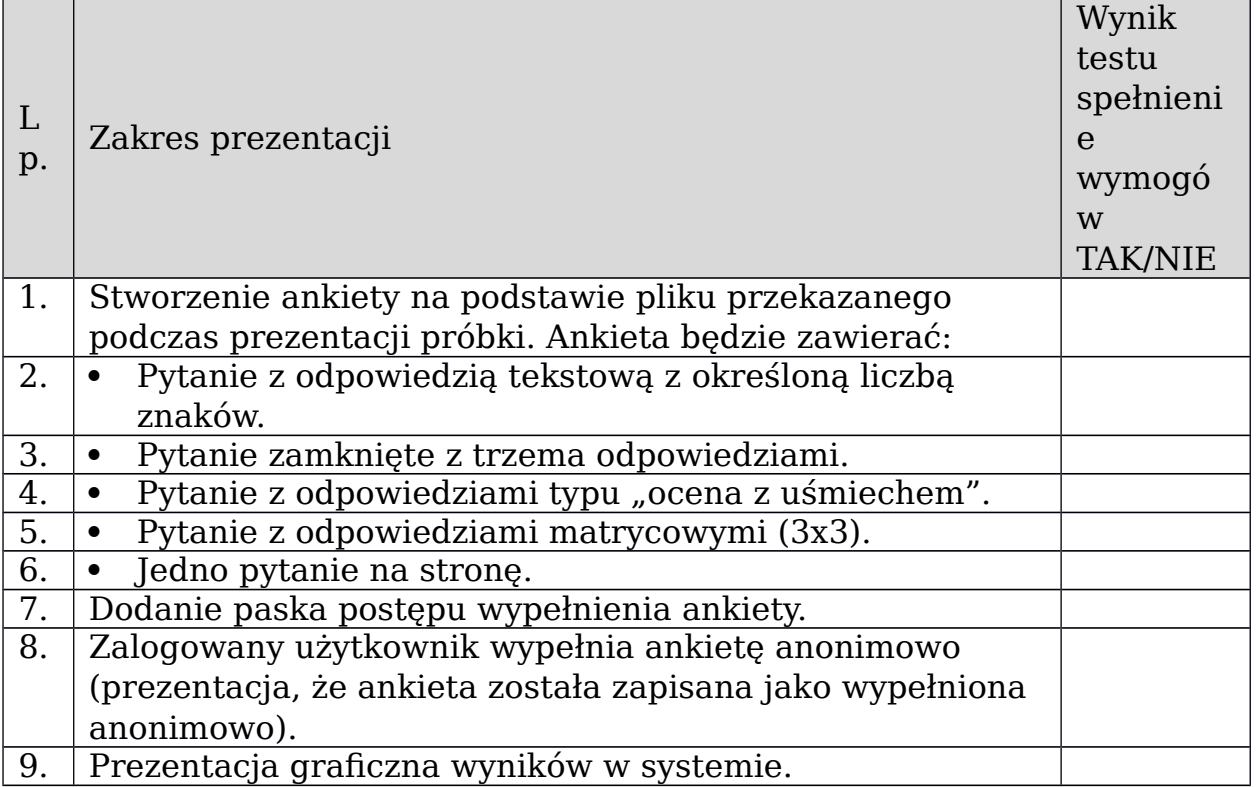

.

#### Dedykowane oprogramowanie desktop GIS

- **1)** Graficzne zaprezentowanie historii obiektów:
	- **a.** dla dowolnej wybranej warstwy przestrzennej lub grupy warstw za pomocą dedykowanego narzędzia pozwalającego ustalić zadaną datę na osi czasu.
	- **b.** Moduł umożliwia wyświetlanie po wybraniu dowolnej daty bazy danych zgodnie ze stanem na wybrany dzień.

**2)** Wykonanie analizy polegającej na wskazaniu działek ewidencyjnych o wybranych powierzchniach w MPZP. Okno narzędzia do wykonania analizy powinno zawierać następujące ustawienia z możliwością wskazania:

- **a.** obrębu ewidencyjnego,
- **b.** uchwały MPZP,
- **c.** przeznaczenia w ramach MPZP,
- **d.** powierzchni działek w zakresie "od do",
- **e.** jednostki powierzchni (m<sup>2</sup>, a, ha).

Gotową analizę należy przedstawić w formie tabeli – arkusza excel, jak i warstwy shp w oknie mapy w ramach oprogramowania desktop GIS.

**3)** Stylizacji przeznaczeń w ramach dokumentów planistycznych. Program powinien umożliwiać wybór z rozwijalnej listy następujących predefiniowanych stylów:

- **a.** stylizacja oryginalna,
- **b.** stylizacja zgodna z rozporządzeniem Ministra Infrastruktury w sprawie wymaganego zakresu projektu miejscowego planu zagospodarowania przestrzennego,
- **c.** stylizacja zgodna z hierarchicznym systemem klasyfikacji zagospodarowania przestrzennego HILUCS.
- **4)** Program za pomocą dedykowanego okna powinno umożliwić automatyczne wygenerowanie statystyki sprawozdawczej PZP-1 w następujących ujęciach:
	- **a.** powierzchnia poszczególnych przeznaczeń obowiązujących MPZP w podziale na poszczególne uchwały MPZP i procentowy udział tych przeznaczeń w ogólnej powierzchni gminy;
	- **b.** powierzchnia przeznaczeń MPZP w podziale wg klasyfikacji GUS PZP-1;
	- **c.** powierzchni gminy bez pokrycia MPZP;
	- **d.** powierzchni obowiązujących MPZP uchwalonych na podstawie Ustawy z dnia 27 marca 2003 r. o planowaniu o

zagospodarowaniu przestrzennym oraz powierzchnia MPZP uchwalonych prze wejściem w życie ustawy;

**e.** powierzchnia obowiązujących MPZP sporządzonych przed wejściem w życie Ustawy z dnia 4 marca 2010 r. o infrastrukturze informacji przestrzennej oraz powierzchnia MPZP uchwalonych po wejściu w życie ustawy.

Okno narzędzia do wykonania statystyk powinno zawierać możliwość wyboru następujących jednostek powierzchni: m<sup>2</sup>, a, ha.

Gotowe zestawienie statystyczne należy przedstawić w formie tabeli – arkusza excel.

- **5)** Program za pomocą dedykowanego okna powinien umożliwić wczytanie bazy Ewidencji Gruntów i Budynków (EGiB) w formacie pliku GML poprzez wskazanie ścieżki do pliku.
- **6)** Stworzenie nowej warstwy Shapefile o wybranym typie geometrii:
	- **a.** punktowa,
	- **b.** liniowa,
	- **c.** powierzchniowa.
	- **d.** Utworzona warstwa powinna mieć kodowanie UTF-8 oraz zawierać cztery kolumny o następującej charakterystyce:

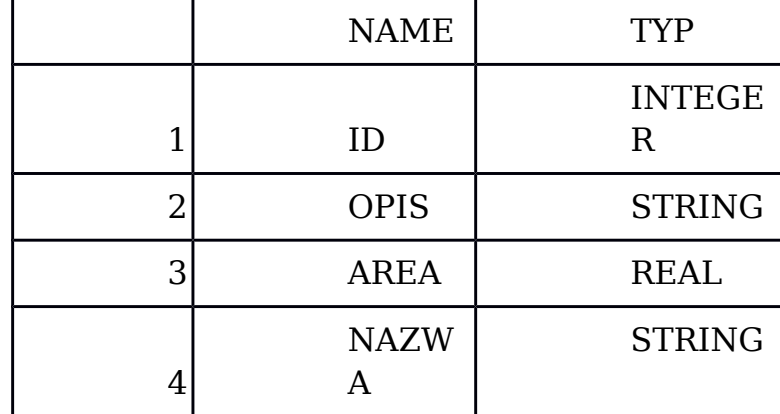

- **e.** Dodanie nowego obiektu w ramach warstwy utworzonej wg powyższego schematu.
- **f.** Wygenerowanie wydruku mapy za pomocą dedykowanego okna do generowania wydruków map zawierającego warstwę utworzoną wg powyższego schematu. Podkład mapowy ustawić w podglądzie dla skali 1:1000.
- **7)** Stworzenie nowego konta użytkownika z poziomu administratora systemu w ramach programu z następującymi atrybutami:
	- **a.** Imię,
	- **b.** Nazwisko,
	- **c.** Login,
	- **d.** Hasło,
	- **e.** Status.
- **8)** Ustawienie uprawnień dla użytkownika do wybranych modułów programu.
- **9)** Ustawienie wymogów dla hasła dla nowoutworzonego konta użytkownika:
	- **a.** Wymagana długość hasła: 10 znaków;
	- **b.** Liczba znaków specjalnych: 2;
	- **c.** Liczba wymaganych cyfr: 2;
	- **d.** Liczba dużych liter: 2.
	- **e.** Ustawienie blokowania dostępu do programu po 3 nieudanych próbach logowania na czas 2 godzin.
- **10)** Wybranie dedykowanego okna do analizy przestrzennej. Wykonanie analizy przestrzennej dla wskazanego obszaru na mapie gminy w odniesieniu do działek ewidencyjnych. Okno narzędzia do wykonania analizy powinno zawierać następujące ustawienia:
	- **a.** Wskazanie obszaru analizy:
		- I. warstwa,
		- II. pojedynczy obiekt,
		- III. rysowanie własnego obiektu;
	- **b.** Wskazanie obiektu wyniku analizy dla działek ewidencyjnych,
	- **c.** Wygenerowanie wskazanej analizy przestrzennej w formacie pliku (.xls lub .pdf) lub warstwy .shp.
- **11)** Wyrys z wektorowej wersji miejscowego planu zagospodarowania przestrzennego z następującymi funkcjonalnościami:
	- **a.** Wyrys przygotowany z warstwy wektorowej MPZP.
	- **b.** Wyrys zawiera wszystkie elementy wchodzące w skład rysunku planu, w odpowiedniej symbolice dobranej do skali, w jakiej plan został uchwalony.
	- **c.** Dedykowane narzędzie do przygotowywania wyrysu umożliwia wybór warstw wektorowych, które będą widoczne na gotowym Wyrysie.
	- **d.** Dodanie klauzuli RODO z możliwością jej umieszczenia:
		- I. Na początku dokumentu,
		- II. Na końcu dokumentu.
	- **e.** Ustawienie koloru obrysu działki na Wyrysie o kodzie HTML #0000ff oraz szerokości obrysu 1,5 mm.